Il pagamento telematico della "Marca da Bollo Digitale" è eseguito secondo le regole tecniche di cui al DM 44/2011 e le relative specifiche tecniche definite nel provvedimento del 18 luglio 2011, e successivi aggiornamenti ed è apposta sul documento in possesso del soggetto pagatore.

La Marca da Bollo Digitale consiste di un insieme di dati (byte) associati in modo univoco al documento su cui si appone la marca. Per tale motivo, un documento su cui è apposto un bollo digitale può essere utilizzato solo nel caso in cui ci sia un programma in grado di gestire e decodificare tali dati.

Sul Portale dei Servizi Telematici è disponibile la funzionalità per il pagamento di bolli digitali solo per alcune, specifiche, causali.

**Il pagamento può essere eseguito utilizzando il servizio "Pagamento di bolli digitali"** a disposizione nell'area pubblica di questo Portale; pertanto non è necessaria l'autenticazione tramite token crittografico (smart card o chiavetta).

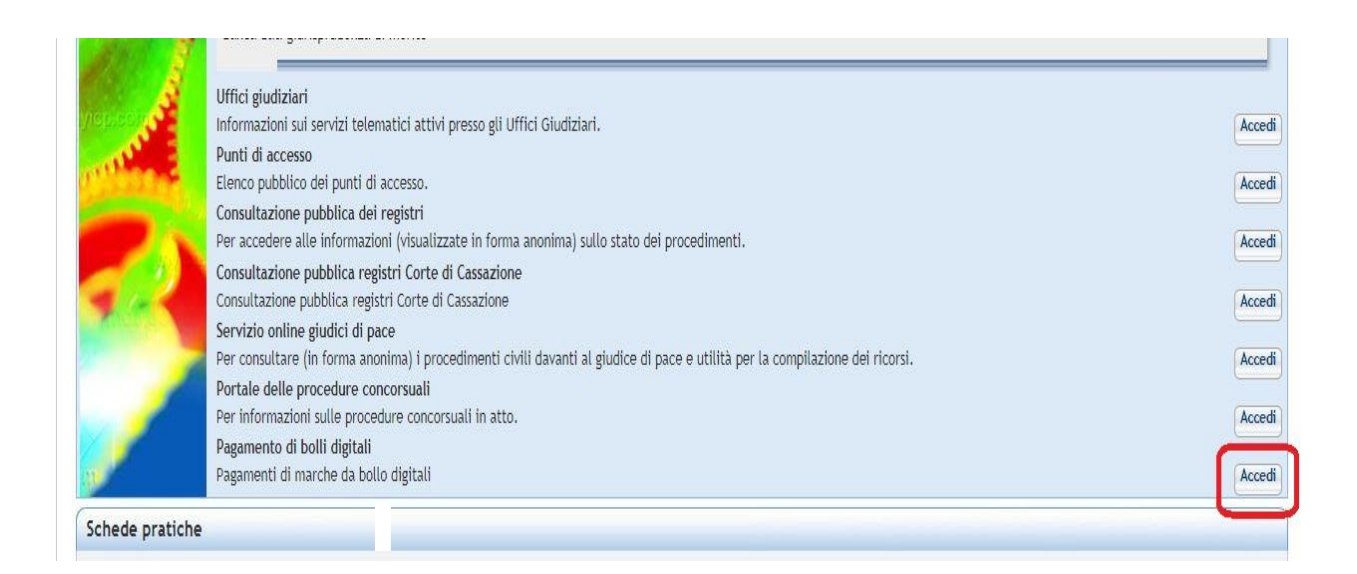

Per poter procedere al pagamento è necessario avere a disposizione l'impronta (**hash**) del documento su cui apporre il bollo, opportunamente codificata: tale impronta consiste in una sequenza di caratteri calcolata da appositi programmi o sistemi informatici. Non inserire sequenze diverse perché altrimenti il bollo sarà inutilizzabile.

Eseguito il pagamento, il sistema restituisce una Ricevuta Telematica contenente al suo interno il bollo associato al documento.

Per quanto riguarda l'utilizzo dei sistemi informatici di Giustizia che prevedono il pagamento del bollo è importante che la causale indicata al momento del pagamento sia quella specifica per il servizio richiesto.

# **Pagamento del bollo**

Accedendo al servizio viene visualizzata una maschera che contiene il pulsante

#### + Nuova Richiesta di pagamento

Selezionando tale voce, apparirà la maschera nella quale inserire i dati necessari per procedere all'acquisto del bollo.

Nella maschera è necessario indicare il tipo di bollo che si desidera acquistare selezionandolo tra quelli disponibili nella casella a tendina.

E' necessario, quindi, compilare le informazioni necessarie per poter procedere al pagamento telematico:

- *Dati del pagatore*: nome, cognome e codice fiscale del pagatore sono dati obbligatori.
- *Provincia di residenza*: dato obbligatorio in cui indicare la provincia di residenza del pagatore.
- *Importo*: tale valore è preconfigurato in base alla tipologia di bollo precedentemente selezionata.
- *Codice Hash documento*: campo obbligatorio dove inserire il codice hash del documento sul quale sarà apposto il bollo digitale. E' possibile, attraverso il pulsante "Sfoglia", caricare un file xml contenente il codice hash del documento: tali file xml sono appositamente generati dai servizi di Giustizia per i quali è previsto il pagamento di un bollo.

Dopo aver compilato i campi ed inviata la richiesta di pagamento (premendo il pulsante "Genera richiesta"), il sistema restituisce una maschera dove è riportato il codice identificativo del pagamento (Codice Identificativo Univoco Versamento) appena effettuato. Il medesimo codice dovrà essere utilizzato per la ricerca del pagamento e il download della ricevuta. Il sistema proporrà, attraverso il link "Salva", di salvare nel computer locale (quindi nella cartella di download impostato nel proprio computer) un file di testo contenente il codice identificativo univoco del pagamento appena effettuato.

Scegliendo di procedere al pagamento, il sistema reindirizza l'utente verso una specifica interfaccia del Nodo dei Pagamenti-SPC, dalla quale selezionare lo strumento di pagamento.

# **Portale dei Servizi Telematici – pagamenti bollo digitale**

Vademecum per gli utenti versione 1.0

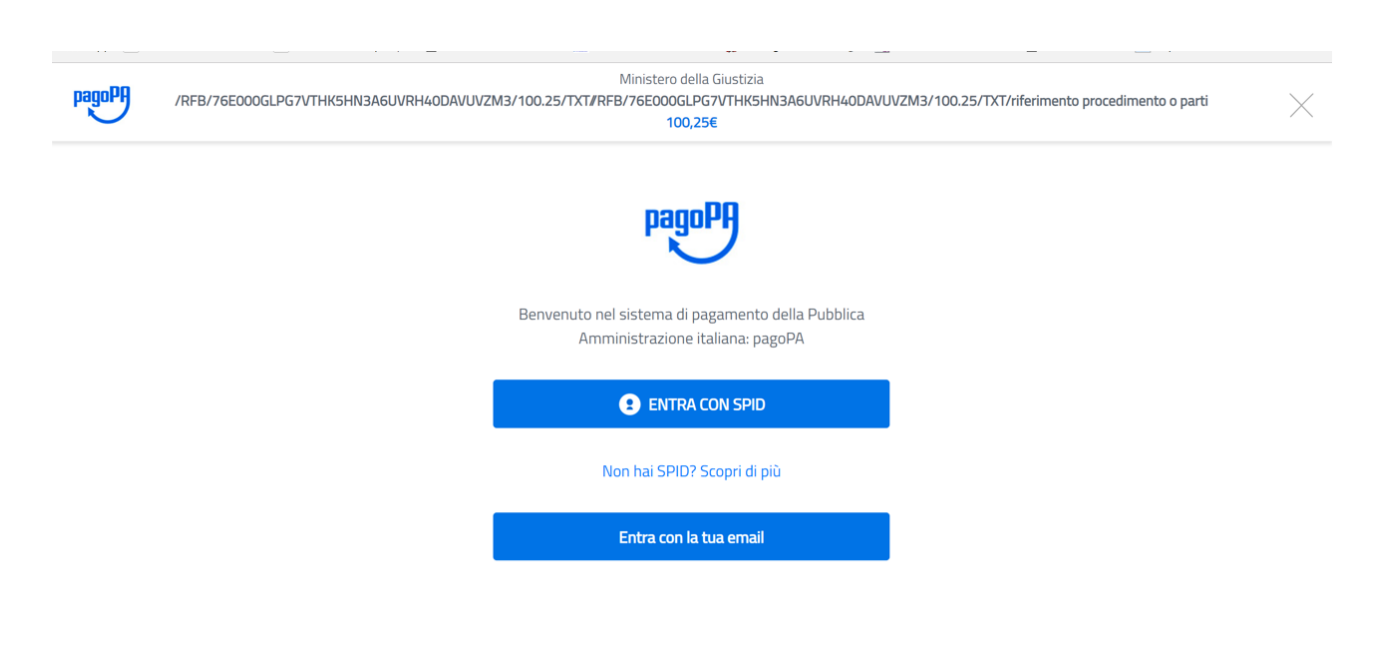

E' possibile accedere utilizzando SPID (se disponibile) o un proprio indirizzo di mail. Eseguito l'accesso, nell'interfaccia successiva sarà possibile individuare la modalità di pagamento.

# **Per pagare il bollo selezionare esclusivamente 'Altri metodi di pagamento'**:

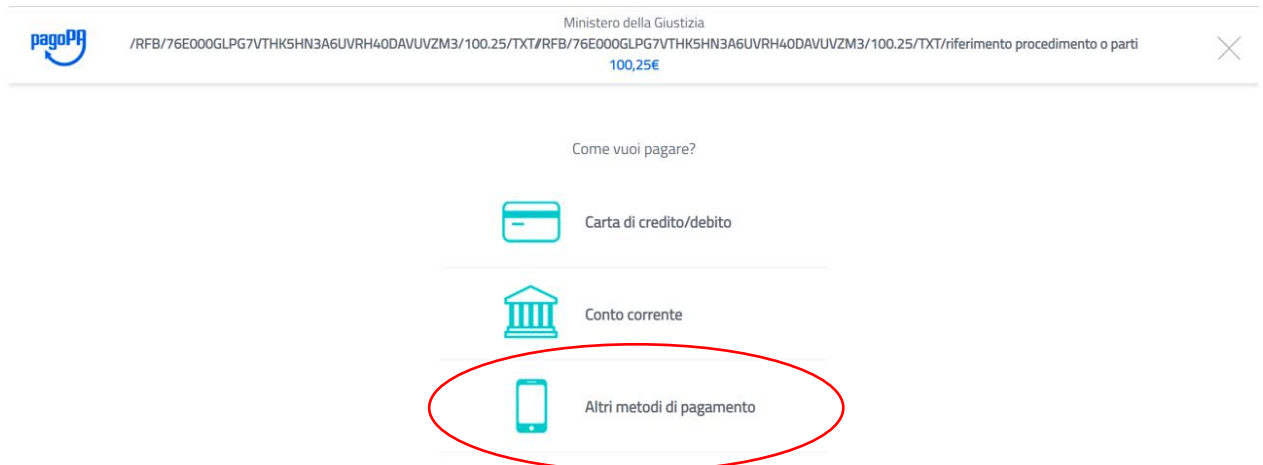

Eseguito il pagamento (o annullato), l'utente tornerà su una pagina del Portale dei Servizi Telematici che lo informerà dell'esito dell'operazione.

### **Scaricare la ricevuta di pagamento**

Eseguito il pagamento, è possibile monitorare la ricezione della Ricevuta Telematica valorizzando, nella maschera relativa al pagamento dei bolli,

- *codice fiscale del pagatore*: campo obbligatorio dove inserire il codice fiscale del soggetto pagatore.
- *identificativo univoco pagamento*: campo obbligatorio dove inserire il codice identificativo univoco del versamento ottenuto al termine dell'invio della richiesta di pagamento.

**La ricerca sarà effettuata solo valorizzando in modo completo entrambi i campi sopra indicati** e restituirà come risultato le informazioni relative al pagamento, al pagatore, allo stato della ricevuta (se disponibile o meno) ed eventuale ricevuta telematica.

Se la colonna "Stato" è valorizzata con un valore diverso da "errore", è possibile scaricare la ricevuta telematica (RT) selezionando il link "**download ricevuta**".

#### **Esiti del pagamento**

La ricevuta telematica riporta le seguenti informazioni inerenti l'esito del versamento eseguito.

**Esito** versamento assume i valori:

- 0, il pagamento si è concluso con esito positivo
- 1, il pagamento si è concluso con esito negativo

Per ogni pagamento concluso con esito positivo, vengono riportati:

- *identificativo univoco di pagamento* permette di individuare un pagamento, nei confronti del Ministero della Giustizia, in maniera univoca e certa.
- *esito del pagamento*.
- *causale del versamento*
- *istituto attestante l'avvenuto pagamento*
- *xml della marca da bollo digitale*

### **Rimborso**

Come previsto dal provvedimento del Direttore dell'Agenzia delle Entrate, di intesa con il Capo Dipartimento della Funzione Pubblica, all'art. 2.4 "**In nessun caso è ammesso il rimborso** della Marca da Bollo Digitale"